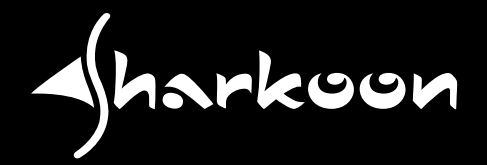

# ٠ GOLDZERIC

# **ANLEITUNG**

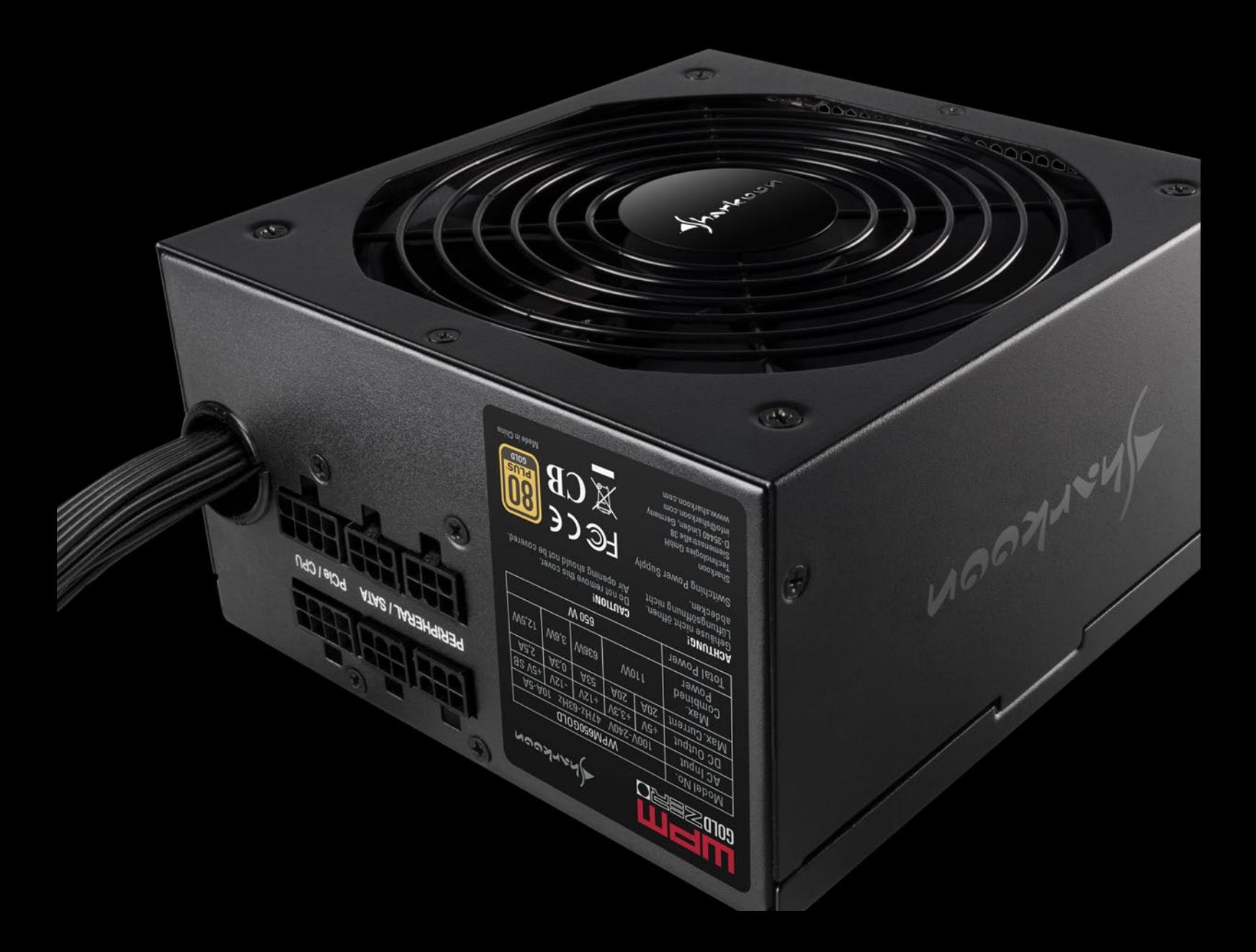

# **Inhaltsverzeichnis**

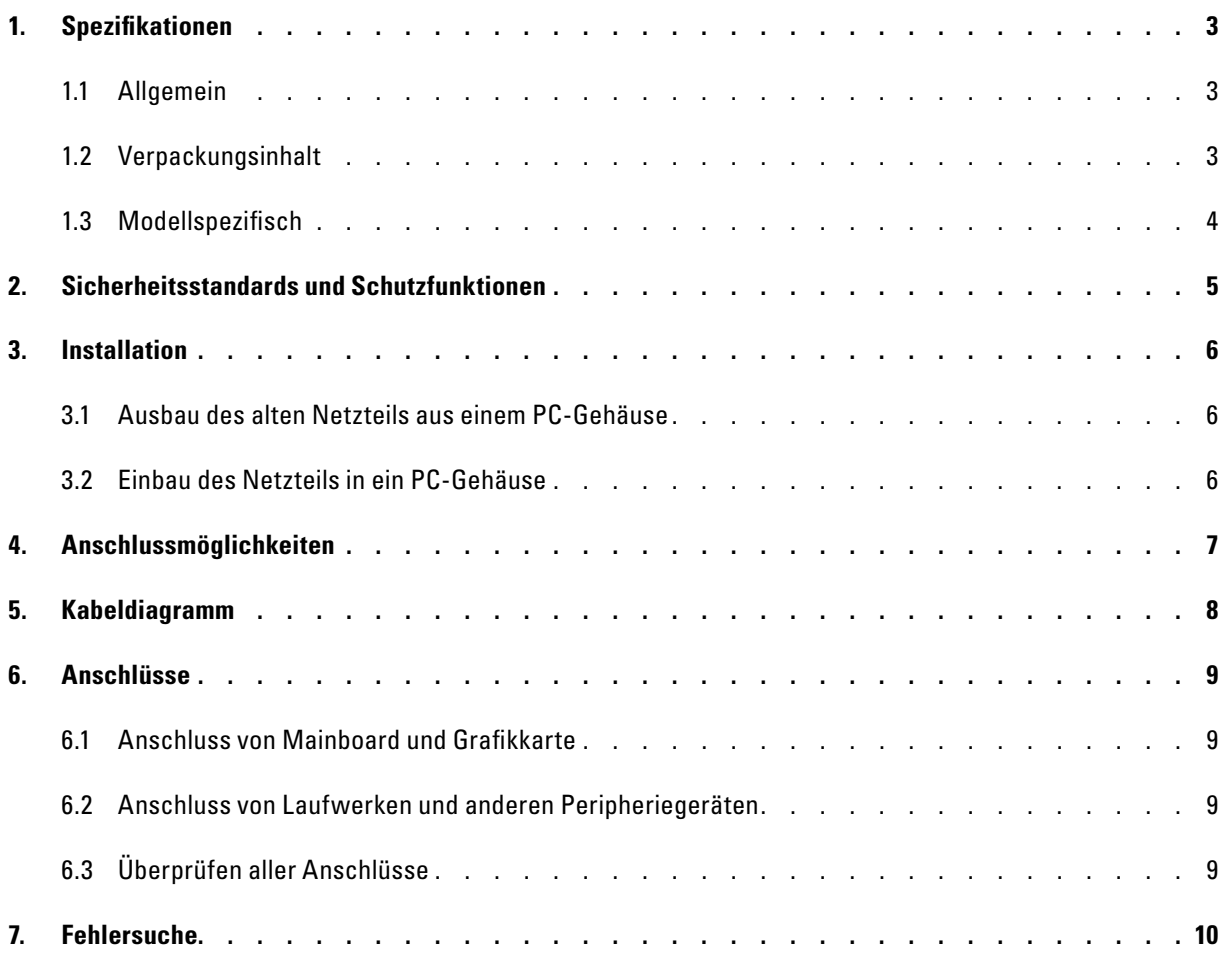

# <span id="page-2-0"></span>**1. Spezifikationen**

#### <span id="page-2-1"></span>**1.1 Allgemein**

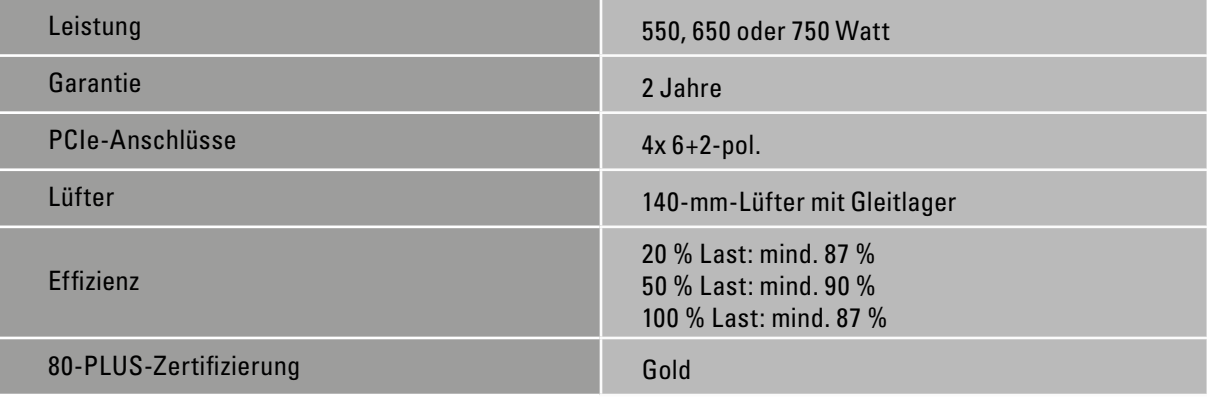

# <span id="page-2-2"></span>**1.2 Verpackungsinhalt**

- WPM Gold ZERO
- Kaltgerätekabel
- Kabeltasche
- Set mit modularen Kabeln\*
- Montageschrauben
- Anleitung

**3**

*\* Alle im Kabeldiagramm aufgeführten Kabel sind im Lieferumfang enthalten (siehe Seite 8).*

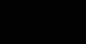

# **1. Spezifikationen**

# <span id="page-3-0"></span>**1.3 Modellspezifisch**

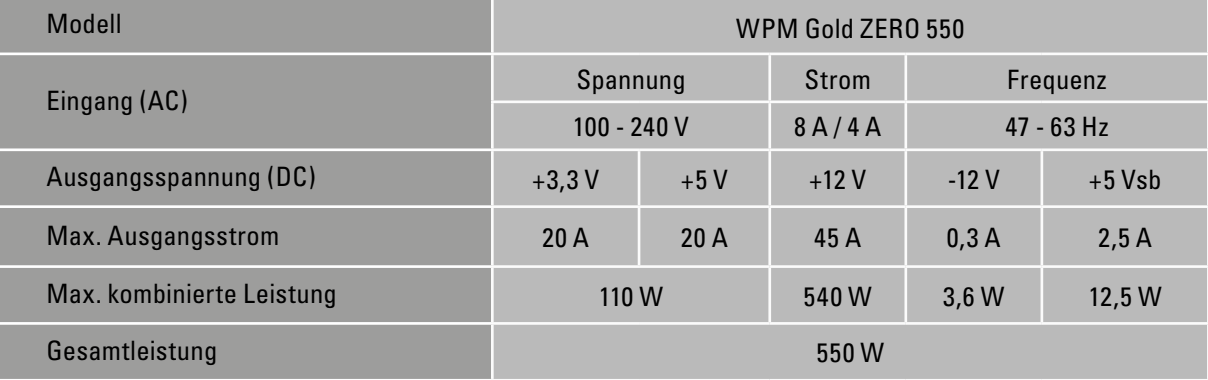

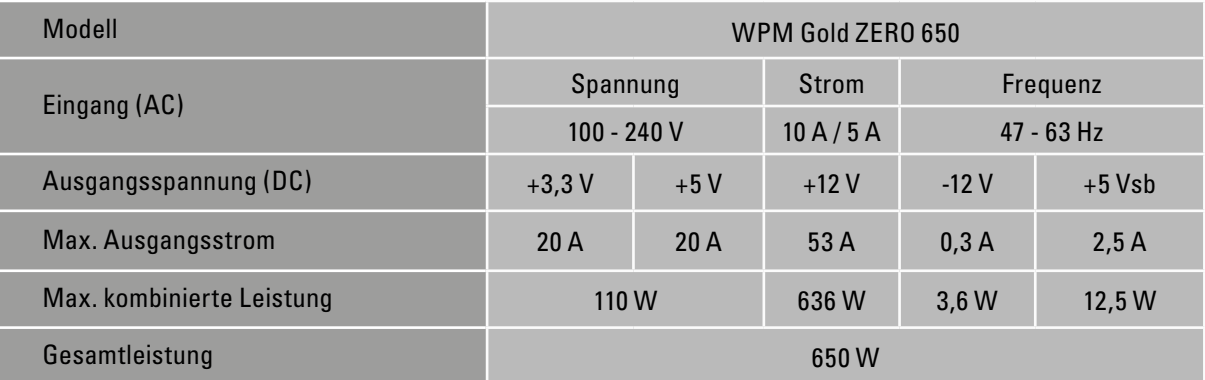

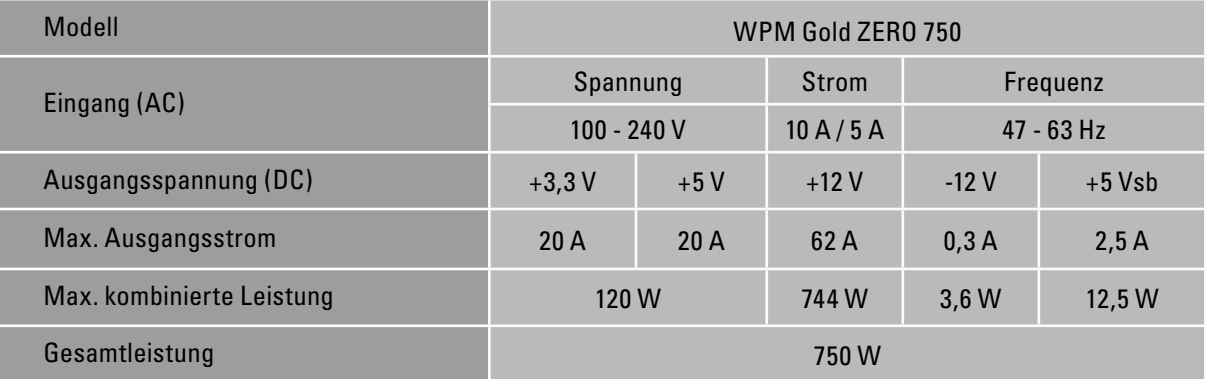

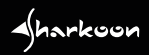

# <span id="page-4-0"></span>**2. Sicherheitsstandards und Schutzfunktionen**

Dieses Netzteil ist für eine Netzspannung von 100 - 240 Volt ausgelegt. Es entspricht den CE-, FCC- und CB-Sicherheitsstandards und verfügt über folgende Schutzfunktionen:

#### **Überlastschutz (OPP, Over Power Protection)**

Wird vom System mehr Leistung beansprucht als erlaubt, schaltet sich das Netzteil ab, um die Elektronik vor Schäden zu schützen.

#### **Überspannungsschutz (OVP, Over Voltage Protection)**

Diese Funktion schaltet das Netzteil zum Schutz der Komponenten ab, sobald die interne Spannung festgelegte Grenzwerte überschreitet.

#### **Kurzschlussschutz (SCP, Short Circuit Protection)**

Beim Eintreten eines Kurzschlusses schaltet die SCP-Funktion das Netzteil sofort ab, um die Elektronik vor Schäden zu schützen.

 $4$ harkoon

A

### <span id="page-5-0"></span>**3. Installation**

#### <span id="page-5-1"></span>**3.1 Ausbau des alten Netzteils aus einem PC-Gehäuse**

Bei der Installation in ein leeres Gehäuse fahren Sie bitte mit dem Abschnitt "Einbau des Netzteils in ein PC-Gehäuse" fort. Bei einem Gehäuse mit einem bereits installierten Netzteil bauen Sie dieses zunächst aus dem Gehäuse aus. Verfahren Sie hierzu wie folgt:

- 1. Schalten Sie Ihren PC aus. Ziehen Sie das Kaltgerätekabel aus der Steckdose und anschließend vom Netzteil ab.
- 2. Öffnen Sie das PC-Gehäuse. Für zusätzliche Hinweise schauen Sie in das Handbuch Ihres PC-Gehäuses.
- 3. Trennen Sie alle Kabelverbindungen des Netzteils zu anderen PC-Komponenten (Mainboard, Festplatten, Laufwerke, Lüfter etc.).
- 4. Entfernen Sie die Montageschrauben, die Netzteil und PC-Gehäuse verbinden, und nehmen Sie das alte Netzteil vorsichtig aus dem Gehäuse.

#### <span id="page-5-2"></span>**3.2 Einbau des Netzteils in ein PC-Gehäuse**

- 1. Setzen Sie das Netzteil von innen gegen die Netzteilhalterung der Gehäuserückseite. Für zusätzliche Hinweise schauen Sie in das Handbuch Ihres PC-Gehäuses.
- 2. Verschrauben Sie das Netzteil mit den mitgelieferten Schrauben von außen mit dem Gehäuse. Achten Sie darauf, dass der Lüfter und die Luftdurchlässe des eingebauten Netzteiles nicht verdeckt werden.
- 3. Verwenden Sie die mitgelieferten Kabel, um das Netzteil mit den Komponenten zu verbinden. Die Stecker sind codiert, um Vertauschung auszuschliessen. Bitte achten Sie auf die Beschriftung der Anschlüsse auf dem Netzteil.

⊲∫harkoon

# <span id="page-6-0"></span>**4. Anschlussmöglichkeiten**

Wegen des semimodularen Kabelbaums kommen neben dem fest verlöteten ATX-Kabel und dem 4+4-pol. CPU-Kabel nur die Kabel am Netzteil zum Einsatz, die auch tatsächlich beim Anschluss der Hardware und der Peripherie benötigt werden. Die komplette Verkabelung und das Gehäuseinnere bleiben somit übersichtlich und der Luftstrom wird nicht unnötig behindert. Dabei besitzt das WPM Gold ZERO folgende Anschlussmöglichkeiten:

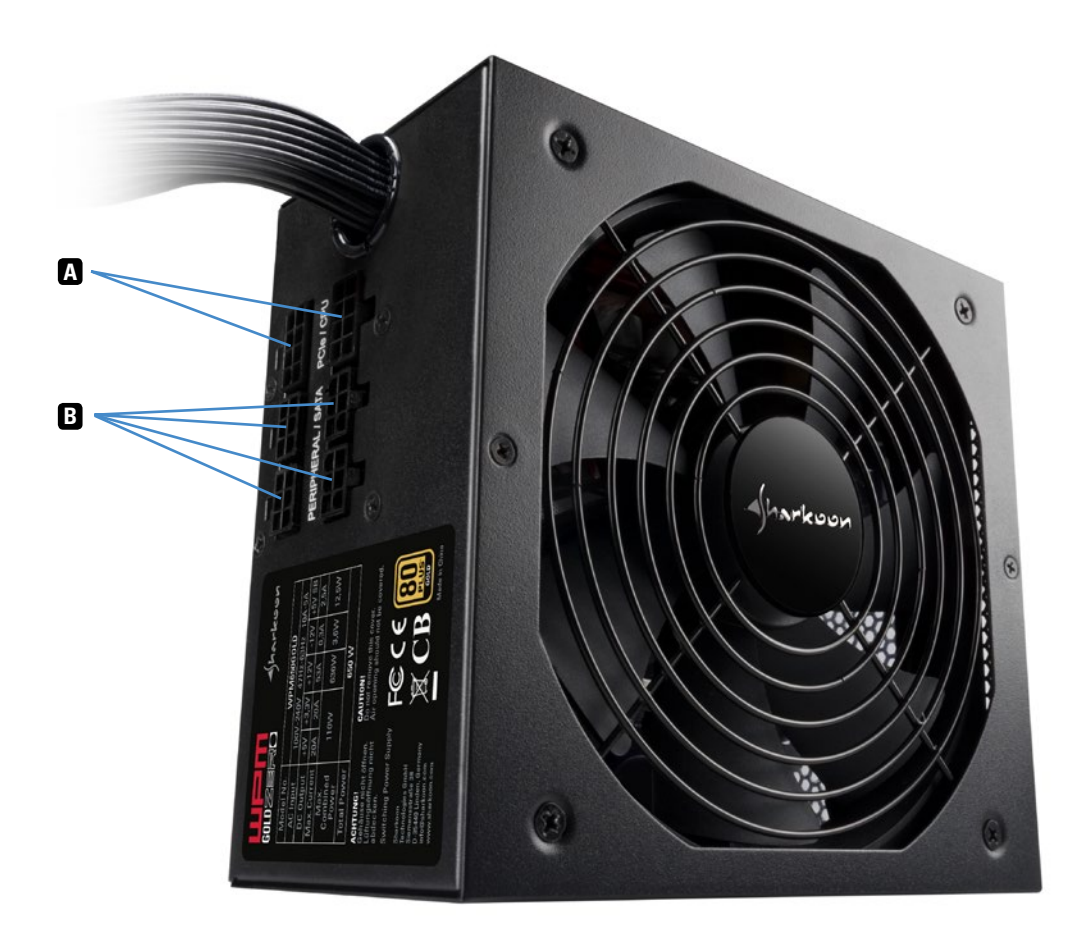

2x Buchse für 4+4-pol. CPU-Stecker\* (CPU) oder 6+2-pol. PCIe-Stecker (PCIe) **A**

4x Buchse für SATA-Stecker (PERIPHERAL/SATA) **B**

*\* Durch das mitgelieferte, zweite 4+4-pol. CPU-Kabel, das in eine der beiden CPU-/PCIe-Buchsen am Netzteil eingesteckt wird, können auch stromhungrige Systeme ohne Adapter betrieben werden. In diesem Fall bleiben noch 2x 6+2-pol. Anschlüsse zur Stromversorgung Ihrer Grafikkarte.*

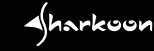

# <span id="page-7-0"></span>**5. Kabeldiagramm**

Das WPM Gold ZERO wird mit einem Sortiment an modularen Flachbandkabeln ausgeliefert. Folgende Anschlussmöglichkeiten stehen insgesamt zur Verfügung:

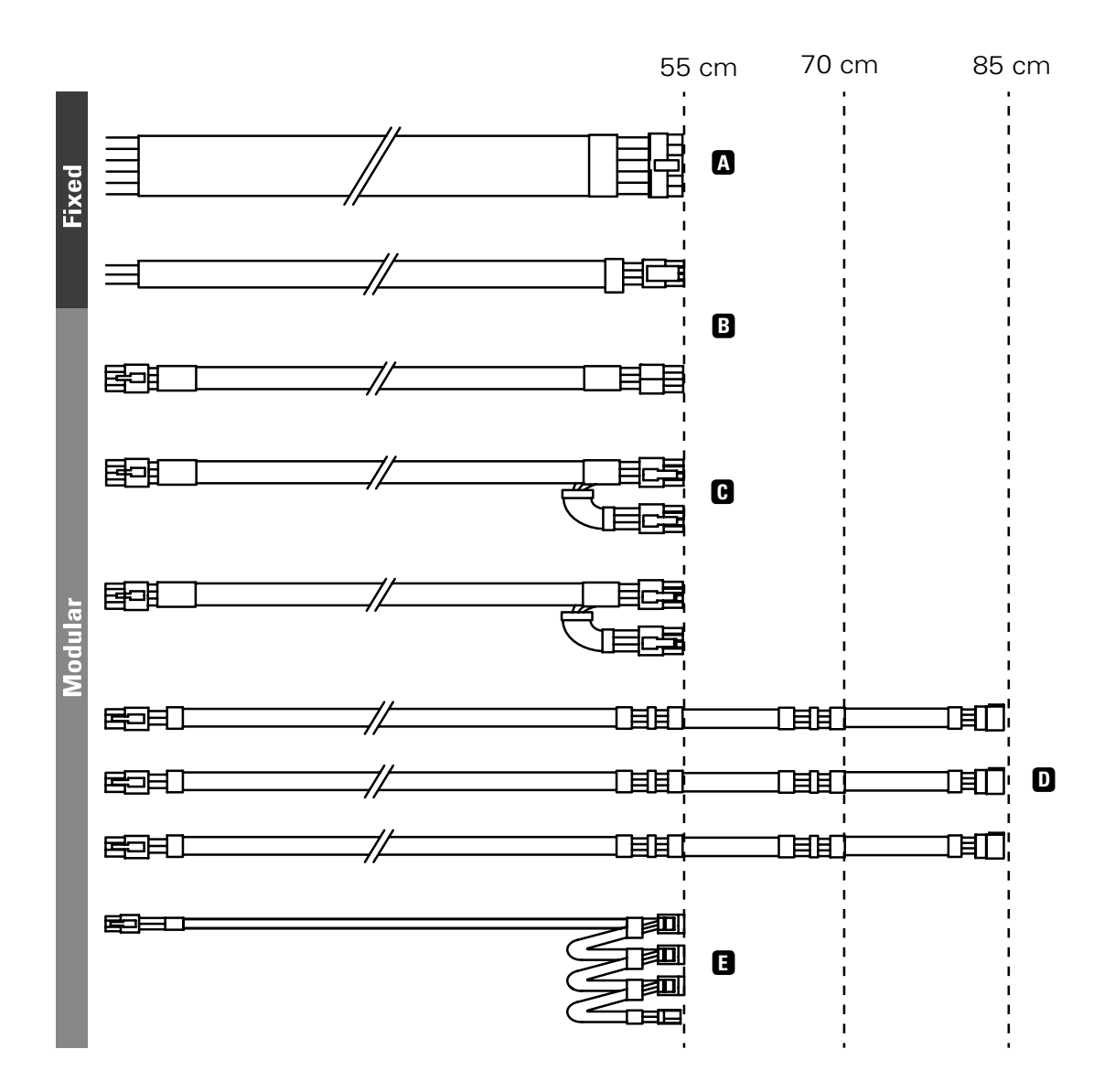

1x Kabel mit 24-pol. Mainboard-Anschluss (fest verlötet) **A**

- 2x Kabel mit jeweils 1x 4+4-pol. CPU-Anschluss (1x fest verlötet) **B**
- 2x Kabel mit jeweils 2x 6+2-pol. PCIe-Anschluss **C**
- 3x Kabel mit jeweils 3x SATA-Anschluss **D**
- 1x Kabel mit 3x IDE-Anschluss und 1x Floppy-Anschluss **E**

*Hinweis: Stellen Sie sicher, dass nur das mitgelieferte Set mit modularen Kabeln verwendet wird. Der Einsatz von anderen Kabeln (z. B. Kabel älterer Netzteilserien von Sharkoon oder Kabel anderer Hersteller) kann zu einer Beschädigung des Gerätes und angeschlossener Peripherie führen.*

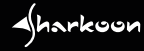

A

#### <span id="page-8-1"></span><span id="page-8-0"></span>**6.1 Anschluss von Mainboard und Grafikkarte**

- 1. Verbinden Sie das Kabel mit dem 24-pol. Mainboard-Stecker mit der entsprechenden Buchse auf dem Mainboard.
- 2. Sollte Ihr Mainboard über einen zusätzlichen 4-pol. bzw. 4+4-pol. CPU-Anschluss verfügen, verbinden Sie den Stecker mit der Buchse auf dem Mainboard und mit der Buchse am Netzteil.

*Hinweis: Die Art des Anschlusses auf dem Mainboard ist Herstellerabhängig und kann daher variieren. Für zusätzliche Hinweise schauen Sie in das Handbuch Ihres Mainboards.*

3. Falls Ihre PCIe-Grafikkarte eine zusätzliche Stromversorgung benötigt, verbinden Sie die 6-pol. oder 6+2-pol. PCIe-Anschluss mit dem Netzteil, um eine stabile Stromversorgung Ihrer Grafikkarte zu gewährleisten.

#### <span id="page-8-2"></span>**6.2 Anschluss von Laufwerken und anderen Peripheriegeräten**

Verbinden Sie Laufwerke und Peripheriegeräte mit dem Netzteil.

*Hinweis: Für zusätzliche Hilfestellungen schauen Sie in die Handbücher Ihrer Laufwerke und Peripheriegeräte.*

#### <span id="page-8-3"></span>**6.3 Überprüfen aller Anschlüsse**

Stellen Sie zunächst sicher, dass alle Geräte richtig angeschlossen wurden. Schließen Sie das PC-Gehäuse. Dann verbinden Sie das Kaltgerätekabel mit dem Netzteil und einer Steckdose. Schalten Sie anschließend das Netzteil am Ein-/Ausschalter auf der Rückseite ein. Damit ist die Installation abgeschlossen.

*Hinweis: Die Anschlüsse sind so konstruiert, dass eine falsche Verbindung vermieden wird. Wenn die Kupplung nicht in den Anschluss von Mainboard, Laufwerk oder Peripheriegerät passt, prüfen Sie bitte, ob beide Anschlüsse in der richtigen Ausrichtung angebracht wurden. Versuchen Sie weder einen Stecker mit Gewalt in einer falschen Ausrichtung mit einem Anschluss zu verbinden, noch die Komponenten zu modifizieren. Das Netzteil und Ihre Hardware werden dadurch beschädigt. Die Sharkoon-Garantie deckt keinerlei Schäden ab, die durch unsachgemäßen Umgang entstanden sind.*

**A**harkoon

# <span id="page-9-0"></span>**7. Fehlersuche**

#### **Falls das Netzteil nicht ordnungsgemäß funktioniert, prüfen Sie bitte die nachstehenden Punkte:**

- 1. Ist das Kaltgerätekabel korrekt mit einer Steckdose und der Buchse des Netzteils verbunden?
- 2. Stellen Sie sicher, dass sich der Ein-/Ausschalter in der "I"-Position befindet!
- 3. Prüfen Sie, ob der 24-pol. Mainboard-Anschluss sowie der 4+4-pol. CPU-Anschluss richtig mit dem Mainboard verbunden ist!
- 4. Prüfen Sie, ob die Stecker der Kabel fest mit den Buchsen der Peripheriegeräte verbunden sind!
- 5. Ziehen Sie den Stromstecker aus der Steckdose und lassen sie das Netzteil etwa 10 Minuten stromlos! Hierdurch wird ein Reset der Schutzschaltungen ausgelöst.

 $\triangleleft$ harkoon

A

*Falls das System dennoch nicht startet, wenden Sie sich bitte an support@sharkoon.com.*

# **Rechtliche Hinweise**

Für evtl. auftretenden Datenverlust, insbesondere durch unsachgemäße Handhabung, übernimmt Sharkoon keine Haftung.

Alle genannten Produkte und Bezeichnungen sind Warenzeichen und/oder eingetragene Warenzeichen der jeweiligen Hersteller und werden als geschützt anerkannt.

Als ein Teil von Sharkoons Politik der fortwährenden Produktverbesserung unterliegen Produktdesign und -spezifikationen Änderungen ohne vorherige Ankündigung. Die Spezifikationen können in verschiedenen Ländern variieren.

Alle Rechte vorbehalten, insbesondere (auch auszugsweise) die der Übersetzung, des Nachdrucks, der Wiedergabe durch Kopieren oder ähnliche Verfahren. Zuwiderhandlungen verpflichten zu Schadenersatz. Alle Rechte vorbehalten, insbesondere für den Fall der Patenterteilung oder GM-Eintragung. Liefermöglichkeiten und technische Änderungen vorbehalten.

#### **Entsorgung Ihres alten Gerätes**

Ihr Gerät wurde unter Verwendung hochwertiger Materialien und Komponenten entwickelt und hergestellt, die recycelt und wiederverwendet werden können.

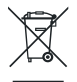

Befindet sich dieses Symbol (durchgestrichene Abfalltonne auf Rädern) auf dem Gerät, bedeutet dies, dass für dieses Gerät die Europäische Richtlinie 2012/19/EU gilt.

Informieren Sie sich über die geltenden Bestimmungen zur getrennten Sammlung von Elektro- und Elektronik-Altgeräten in Ihrem Land.

Richten Sie sich bitte nach den geltenden Bestimmungen in Ihrem Land, und entsorgen Sie Altgeräte nicht über Ihren Haushaltsabfall. Durch die korrekte Entsorgung Ihrer Altgeräte werden Umwelt und Menschen vor möglichen negativen Folgen geschützt.

**Sharkoon Technologies GmbH** Grüninger Weg 48 35415 Pohlheim Germany

**© Sharkoon Technologies 2019**